# **Käyttöohjeet**

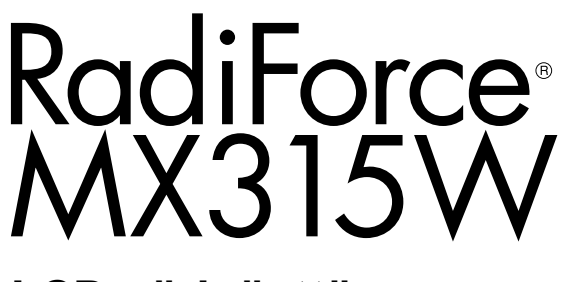

# **LCD-värinäyttö**

## **Tärkeää**

**Lue huolellisesti nämä käyttöohjeet sekä erillinen asennusopas perehtyäksesi laitteen turvalliseen ja tehokkaaseen käyttöön.**

- **• Ohjeet näytön säätämisestä ja asetusten tekemisestä ovat asennusoppaassa.**
- **•Viimeisimmät käyttöohjeet voit ladata sivustoltamme: <http://www.eizoglobal.com>**

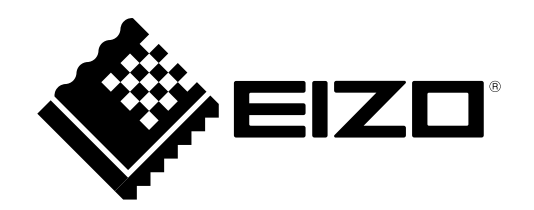

## **TURVAMERKINNÄT**

Tässä oppaassa ja tässä tuotteessa käytetään ohessa näkyviä turvamerkintöjä. Ne sisältävät tärkeitä tietoja. Tutustu niihin huolellisesti.

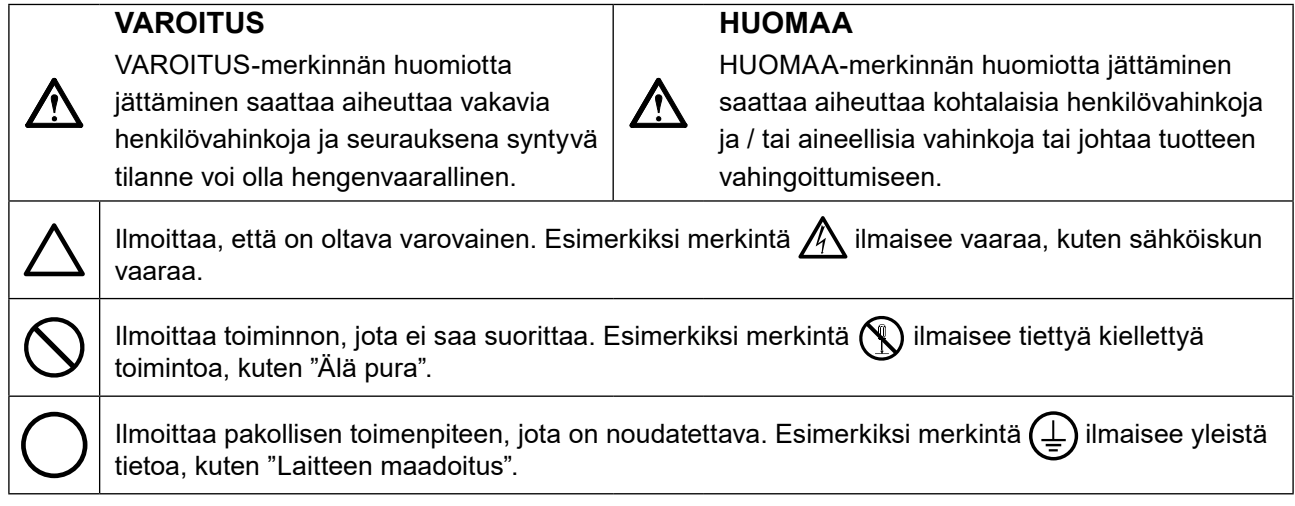

Tämä tuote on viritetty käytettäväksi erityisesti sillä alueella, johon se on alunperin toimitettu. Jos laitetta käytetään muualla kuin kyseisellä alueella, sen suorituskyky ei välttämättä vastaa teknisiä tietoja.

Tätä opasta tai sen osaa ei saa monistaa, tallentaa tietojen noutojärjestelmään tai lähettää missään muodossa eikä millään tavalla sähköisesti, mekaanisesti tai muita menetelmiä käyttäen ilman EIZO Corporationin kirjallista lupaa.

EIZO Corporation ei ole velvollinen pitämään mitään toimitettuja materiaaleja tai tietoja luottamuksellisina, ellei toisin ole etukäteen sovittu EIZO Corporationin saamien tietojen perusteella. Vaikka tämä käyttöopas on tehty huolellisesti ja sen tietojen ajantasaisuus on pyritty varmistamaan, ota huomioon, että EIZOnäytön teknisiä tietoja voidaan koska tahansa muuttaa ilman erillistä ilmoitusta.

# <span id="page-2-0"></span>**VAROTOIMET**

## **●TÄRKEÄÄ**

- Tämä tuote on viritetty käytettäväksi erityisesti sillä alueella, johon se on alunperin toimitettu. Jos tuotetta käytetään tämän alueen ulkopuolella, sen toiminta ei välttämättä vastaa teknisiä tietoja.
- Varmista käyttäjien turvallisuus ja asianmukainen kunnossapito tutustumalla huolellisesti tähän lukuun sekä kaikkiin näytössä oleviin varoituksiin.

### **Varoitusilmoitusten sijainti**

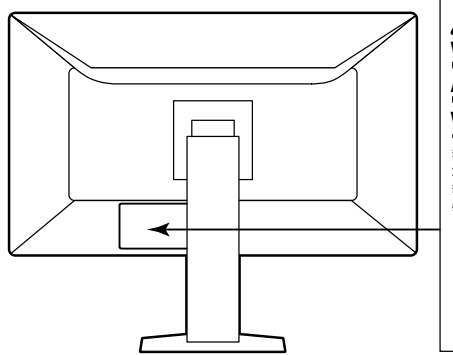

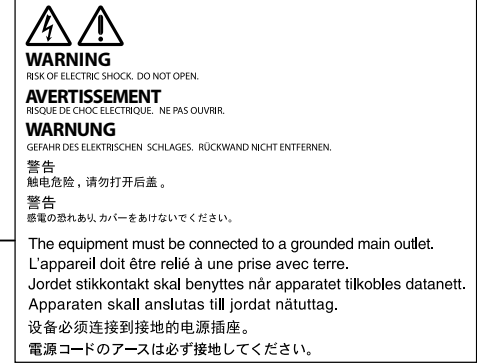

### **Laitteen merkinnät**

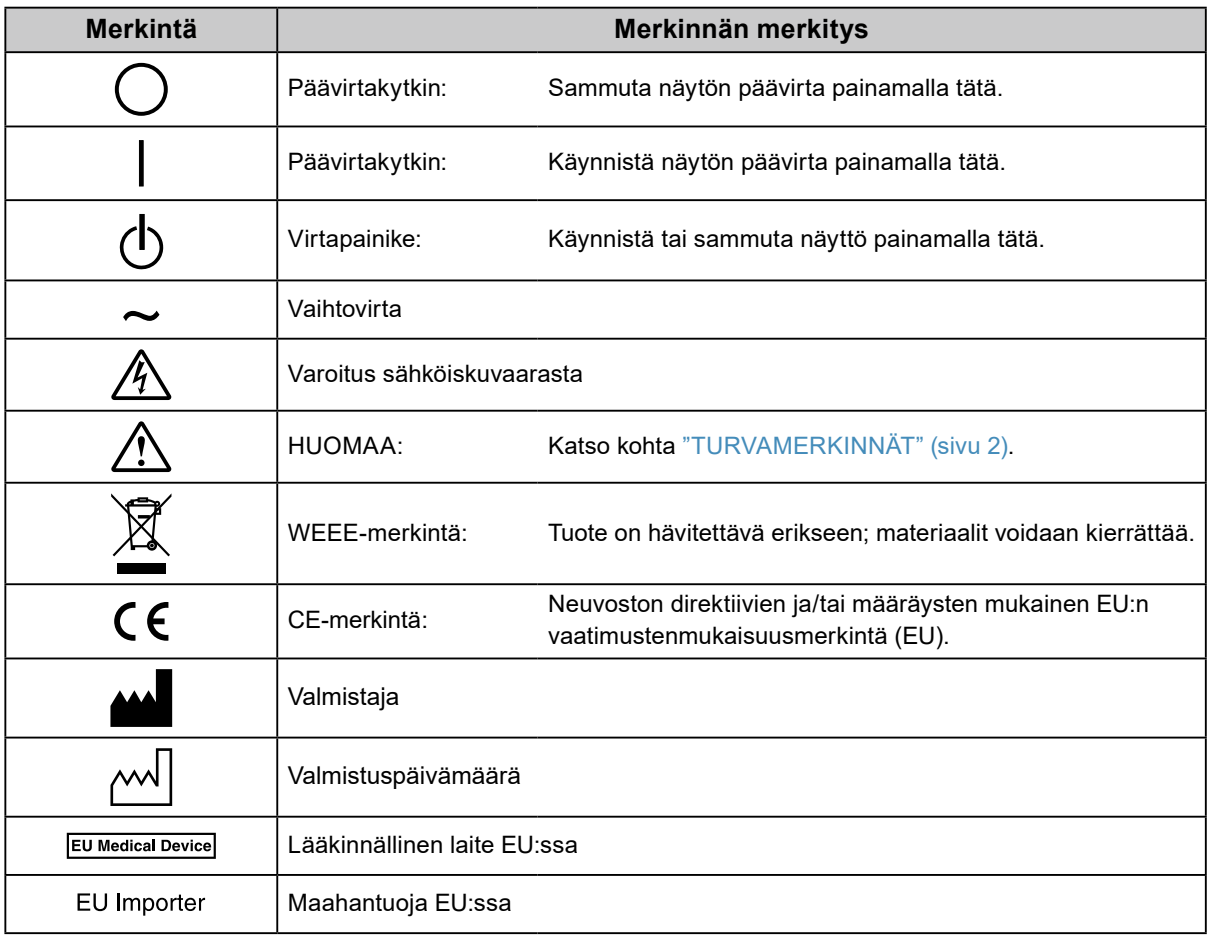

**Jos laitteesta nousee savua, haistat palaneen käryä tai laitteesta kuuluu outoa ääntä, irrota laite heti pistorasiasta ja kysy neuvoa paikalliselta EIZO-edustajalta.**

Yritys käyttää epäkuntoista laitetta saattaa aiheuttaa tulipalon tai sähköiskun tai vahingoittaa laitteistoa.

#### **Älä avaa koteloa tai muokkaa laitetta.**

Kotelon avaaminen tai laitteen muokkaaminen voi aiheuttaa tulipalon, sähköiskun tai palovamman.

### **Anna kaikki huoltotoimet valtuutetun huoltohenkilöstön tehtäväksi.**

Älä yritä huoltaa tätä laitetta itse, sillä kansien avaaminen tai irrottaminen voi aiheuttaa tulipalon, sähköiskun tai laitevaurion.

### **Älä päästä laitteeseen pieniä esineitä tai nestettä.**

Vahingossa ilmastointiaukoista kotelon sisään putoavat pienet esineet tai nesteroiskeet voivat aiheuttaa tulipalon tai sähköiskun tai vahingoittaa laitteistoa. Jos laitteen sisään pääsee esine tai nestettä, irrota laite välittömästi virtalähteestä. Anna valtuutetun huoltoteknikon tarkastaa laite, ennen kuin se otetaan uudelleen käyttöön.

### **Aseta yksikkö tukevalle ja vakaalle alustalle.**

Sopimattomalle alustalle asetettu laite voi pudota ja aiheuttaa loukkaantumisen tai laite voi vaurioitua. Jos laite putoaa, katkaise virta välittömästi ja kysy neuvoa paikalliselta EIZO-edustajalta. Älä jatka vaurioituneen laitteen käyttöä. Vaurioituneen laitteen käyttö voi aiheuttaa tulipalon tai sähköiskun.

#### **Käytä laitetta asianmukaisessa paikassa.**

Muussa tapauksessa seurauksena voi olla sähköisku tai laitteiston vahingoittuminen.

- Älä sijoita laitetta ulos.
- Älä sijoita laitetta kuljetusjärjestelmään (mm. alus, lentokone, juna tai auto).
- Älä sijoita laitetta pölyiseen tai kosteaan ympäristöön.
- Älä sijoita laitetta paikkaan, jossa näyttöön voi roiskua vettä (kuten kylpyhuoneeseen tai keittiöön).
- Älä sijoita laitetta paikkaan, jossa näyttöön tulee suoraan höyryä.
- Älä sijoita laitetta lähelle lämmön tai kosteuden lähdettä.
- Älä aseta laitetta paikkaan, jossa se altistuu suoralle auringonvalolle.
- Älä sijoita laitetta paikkaan, jossa voi olla syttyviä kaasuja.
- Älä sijoita laitetta paikkaan, jossa voi olla syövyttäviä kaasuja (esimerkiksi rikkidioksidia, rikkivetyä, typpidioksidia, klooria, ammoniakkia ja otsonia).
- Älä sijoita laitetta paikkaan, jossa on pölyä, korroosiota ilmakehässä kiihdyttäviä aineita (esimerkiksi natriumkloridia ja rikkiä), johtavia metalleja jne.

**Vältä tukehtumisvaara pitämällä muoviset pakkauspussit pois vauvojen ja lasten ulottuvilta.**

#### **Käytä laitteen mukana toimitettavaa virtajohtoa, ja liitä laite normaaliin pistorasiaan.**

Varmista virtajohdon nimellisjännitteen ja käyttöjännitteen vastaavuus. Muussa tapauksessa seurauksena voi olla sähköisku.

Virransyöttö 100–240 V AC, 50 / 60 Hz

#### **Irrota virtajohto tarttumalla tukevasti pistokkeeseen ja vetämällä.**

Johdosta vetäminen voi vaurioittaa laitetta ja aiheuttaa tulipalon tai sähköiskun.

#### **Laitteisto on liitettävä maadoitettuun pistorasiaan.**

Muussa tapauksessa seurauksena voi olla tulipalo tai sähköisku.

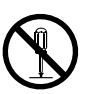

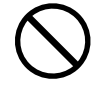

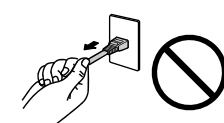

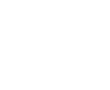

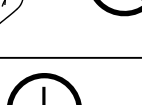

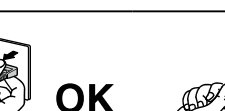

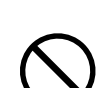

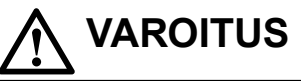

# **VAROITUS**

### **Varmista, että jännite on oikea.**

- Laite on suunniteltu käytettäväksi tietyllä jännitteellä. Laitteen liittäminen muuhun kuin tässä käyttöohjeessa määritettyyn jännitteeseen voi aiheuttaa tulipalon, sähköiskun tai laitteen vaurioitumisen. Virransyöttö: 100–240 V AC, 50 / 60 Hz
- Älä ylikuormita virtapiiriä, sillä se voi aiheuttaa tulipalon tai sähköiskun.

### **Käsittele virtajohtoa varoen.**

- Älä sijoita johtoa laitteen tai muiden painavien esineiden alle.
- Älä vedä johdosta tai sido sitä.

Jos virtajohto vaurioituu, älä käytä sitä. Vaurioituneen virtajohdon käyttö voi aiheuttaa tulipalon tai sähköiskun.

**Sähköturvallisuuden vuoksi virtajohtoa ei saa liittää tai irrottaa potilaiden läsnä ollessa.**

### **Älä koskaan koske virtapistokkeeseen tai virtajohtoon ukonilmalla.**

Niihin koskeminen voi aiheuttaa sähköiskun.

### **Kun kiinnität telinettä, katso käyttöoppaasta telinettä koskevat tiedot ja kiinnitä se tukevasti.**

Muuten laite voi irrota, mikä voi aiheuttaa loukkaantumisen tai laitteen vaurioitumisen. Varmista ennen asennusta, että pöytä, seinä tai muu pinta, johon teline on kiinnitetty, on riittävän kestävä. Jos laite putoaa, kysy neuvoa paikalliselta EIZO-edustajalta. Älä jatka vaurioituneen laitteen käyttöä. Vaurioituneen laitteen käyttö voi aiheuttaa tulipalon tai sähköiskun. Kun kiinnität kallistettavaa telinettä takaisin, käytä samoja ruuveja ja kiristä ne hyvin.

### **Älä koske vaurioituneeseen LCD-näyttöön paljain käsin.**

Nestekide, jota voi vuotaa paneelista, on myrkyllistä, mikäli sitä pääsee silmiin tai suuhun. Jos jokin ihon tai kehon osa joutuu suoraan kosketukseen paneelin kanssa, pese kyseinen alue huolellisesti. Jos seurauksena on fyysisiä oireita, ota yhteys lääkäriin.

**Taustavalon loistelamput sisältävät elohopeaa (tuotteet, joissa on LEDtaustavalolamput, eivät sisällä elohopeaa). Hävitä ne paikallisten, osavaltion tai liittovaltion määräysten mukaan.**

Altistuminen yhdistymättömälle elohopealle voi vaikuttaa hermostoon, aiheuttaen tärinää, muistinmenetystä ja päänsärkyä.

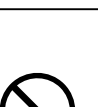

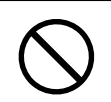

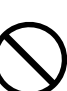

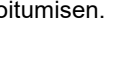

# **HUOMAA**

#### **Ole varovainen kantaessasi laitetta.**

Irrota virtajohto ja kaapelit, kun siirrät laitetta. Laitteen siirtäminen virtajohdon ollessa kiinnitettynä on vaarallista.

Siitä voi olla seurauksena loukkaantuminen.

#### **Nosta laitetta tai sijoita se asianmukaisten menetelmien mukaan.**

- Kun nostat laitetta, tartu siihen tukevasti ja pidä kiinni alla olevan kuvan esittämällä tavalla.
- 30 tuuman ja sitä suuremmat näytöt ovat painavia. Laitteen purkamisessa ja / tai nostossa tulisi käyttää vähintään kahta henkilöä.

Laitteen pudottaminen voi aiheuttaa loukkaantumisen tai vaurioittaa laitetta.

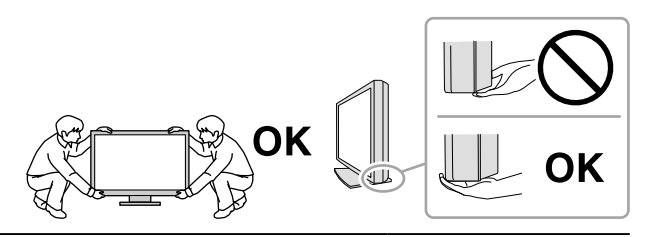

#### **Älä peitä kotelon ilmastointiaukkoja.**

- Älä aseta esineitä ilmastointiaukkojen päälle.
- Älä asenna laitetta suljettuun tilaan.
- Älä käytä laitetta, jos se on asetettu sivuttain tai ylösalaisin.

Ilmastointiaukkojen peittäminen estää ilmanvaihdon ja saattaa aiheuttaa tulipalon, sähköiskun tai laitteiston vahingoittumisen.

#### **Älä koske virtajohtoon märillä käsillä.**

Muuten seurauksena voi olla sähköisku.

#### **Käytä helppopääsyistä pistorasiaa.**

Näin virta voidaan katkaista nopeasti ongelmatilanteissa.

**Puhdista verkkopistokkeen ympäristö ja näyttölaitteen tuuletusaukko säännöllisesti.** Pistokkeessa oleva pöly, vesi tai öljy voi aiheuttaa tulipalon.

#### **Irrota laite pistorasiasta ennen puhdistusta.**

Laitteen puhdistaminen sen ollessa kytkettynä pistorasiaan voi aiheuttaa sähköiskun.

**Jos laite on käyttämättä pidemmän aikaa, varmista turvallisuus ja virransäästö irrottamalla virtajohto pistorasiasta, kun olet ensin kytkenyt virran pois virtakytkimestä.**

**Tämä tuote sopii ainoastaan käytettäväksi potilasympäristössä mutta ei suorassa potilaskontaktissa.**

**ETA-alueella ja Sveitsin alueella olevat käyttäjät:**

**Kaikki laitteeseen liittyvät vakavat vaaratilanteet tulee raportoida valmistajalle ja käyttäjän ja/tai potilaan oleskelumaan toimivaltaisille viranomaisille.**

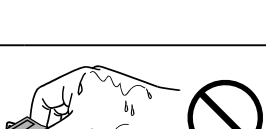

# <span id="page-6-0"></span>**Näyttöä koskevia huomautuksia**

# **Käyttötarkoitus**

Tämä tuote on tarkoitettu digitaalisten kuvien näyttöön ja katseluun. Kuvia voivat arvioida, analysoida ja diagnosoida siihen perehdytetyt lääkärit. Näyttöä ei ole tarkoitettu mammografiaan.

#### **Huomio**

- Tämä tuote on syytä asettaa vaakasuuntaiseen katselutilaan, mikäli sitä on määrä käyttää edellä mainittuihin tarkoituksiin.
- Tuotteen takuu raukeaa, jos tuotetta käytetään muuhun kuin tässä käyttöohjeessa määritettyyn käyttötarkoitukseen.
- Tässä käyttöohjeessa ilmoitetut tekniset tiedot ovat voimassa vain seuraavien edellytysten täyttyessä:
- käytetään tuotteen mukana toimitettuja virtajohtoja
- käytetään valmistajan määrittämiä signaalikaapeleita.
- Käytä tuotteen kanssa vaihtoehtoisia tuotteita ainoastaan silloin, jos ne ovat valmistajan valmistamia tai määrittämiä.

# **Varotoimet**

- Osat (kuten LCD-paneeli) voivat kulua ajan myötä. Tarkista säännöllisesti, toimivatko ne normaalisti.
- Kun on tarkasteltu pitkään samaa kuvaa ja näyttökuvaa vaihdetaan, voi esiintyä jälkikuva. Käytä näytönsäästäjää tai virransäästötoimintoa estääksesi saman kuvan näyttämisen liian pitkään.
- Jos näyttöä käytetään jatkuvasti pitkän aikaa, siihen voi ilmestyä tummia läiskiä tai kuva voi "palaa" näyttöön. Suosittelemme, että näytön virta katkaistaan aika ajoin, jotta sen käyttöikä olisi mahdollisimman pitkä.
- Jälkikuva saattaa esiintyä lyhyenkin aikavälin jälkeen riippuen näytetystä kuvasta. Tässä tapauksessa ongelman voi ratkaista vaihtamalla kuvaa tai katkaisemalla virran muutamaksi tunniksi.
- LCD-paneelin taustavalolla on tietty käyttöikä. Kun näyttö muuttuu tummaksi tai alkaa välkkyä, ota yhteys paikalliseen EIZO-edustajaan.
- Näytössä voi olla viallisia pikseleitä tai pieni määrä valopilkkuja. Tämä johtuu paneelin ominaisuuksista eikä ole tuotevika.
- Älä paina lujaa paneelia tai kehyksen kulmaa, sillä se voi aiheuttaa näyttöön häiriöitä, kuten häiriökuvioita yms. Jos paneeliin kohdistuu jatkuvasti painetta, se voi kulua tai vaurioitua. (Jos painamisjäljet jäävät paneeliin, jätä näyttöön musta tai valkoinen kuva. Jäljet saattavat hävitä.)
- Älä naarmuta tai paina paneelia millään terävillä esineillä, sillä tämä vaurioittaa paneelia. Älä yritä puhdistaa paneelia kankaalla, sillä tämä voi naarmuttaa paneelia.
- Älä koske kiinteään kalibrointianturiin (Integrated Front Sensor). Se saattaa johtaa laitteen vaurioitumiseen tai huonontaa mittaustarkkuutta.
- Ympäristön mukaan sensori voi ilmaista joskus eri arvoja kuin erillinen valaistusvoimakkuusmittari.
- Kun näyttö on kylmä ja se tuodaan huoneeseen tai jos huonelämpötila nousee nopeasti, näytön sisä- ja ulkopintoihin voi muodostua kondensaatiota. Älä kytke tällöin näyttöä päälle. Odota, kunnes kondensaatio häviää. Muuten näyttö voi vaurioitua.

# <span id="page-7-0"></span>**Näytön pitkäaikainen käyttö**

## **●Huolto**

- Näyttöjen näytönlaatuun vaikuttaa tulosignaalin laatu sekä tuotteen kuluminen. Suosittelemme päivittäisten tarkastusten ja säännöllisten pysyvyystestien tekemistä käyttötarkoituksesi vastaavien lääketieteellisten standardien / ohjeiden noudattamiseksi. RadiCS-laadunvalvontaohjelmaa käyttämällä voit tehdä korkeatasoisen laadunvalvonnan, joka täyttää lääketieteelliset standardit / ohjeet.
- Sähköosien suorituskyvyn stabiloituminen vie noin 15 minuuttia. Odota vähintään 15 minuuttia näytön päälle kytkemisen tai virransäästötilasta palautumisen jälkeen, ennen kuin säädät näyttöä.
- Näytön kirkkaus tulee asettaa alhaiseksi, jotta vähennetään pitkäaikaisen käytön aiheuttamia valotehon muutoksia ja pidetään näyttö vakaana.
- Integroidun etusensorin mittaustarkkuuden säilyttämiseksi suorita säännöllinen korrelointi käyttäen RadiCS / RadiCS LE -ohjelmistoa.

## **●Puhdistus**

Suosittelemme säännöllistä puhdistusta, jotta näyttö pysyy uudenveroisena ja sen käyttöikä on mahdollisimman pitkä.

Pyyhi mahdollinen lika varovasti kotelon tai paneelin pinnasta pehmeällä liinalla, joka on kostutettu pienellä määrällä vettä tai jollakin jäljempänä mainituista kemikaaleista.

#### **Puhdistukseen soveltuvat kemikaalit**

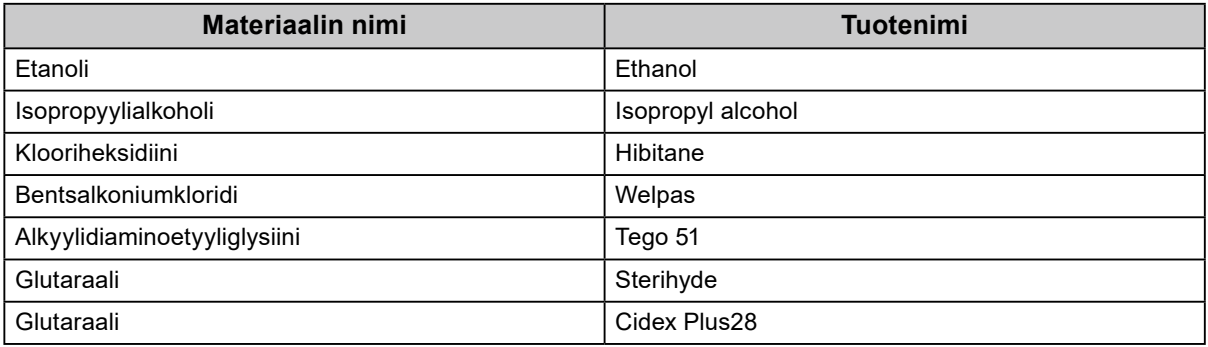

#### **Huomio**

- Älä käytä kemikaaleja toistuvasti. Kemikaalit, kuten alkoholi ja antiseptiset liuokset, voivat aiheuttaa muutoksia kotelon tai paneelin kiiltoon, himmentymistä ja haalistumista ja heikentää näin myös kuvanlaatua.
- Älä koskaan käytä puhdistukseen liuottimia, bentseeniä, vahaa tai hiovia puhdistusaineita, sillä ne voivat vaurioittaa koteloa tai paneelia.
- Kemikaalit eivät saa päästä suoraan kosketukseen näytön kanssa.

**Huomautus**

• Suosittelemme kotelon ja paneelin pinnan puhdistukseen lisävarusteena saatavaa ScreenCleaneria.

# **Näytön miellyttävä käyttö**

- Näytön tuijottaminen pitkään rasittaa silmiä. Pidä tunnin välein 10 minuutin tauko.
- Katso näyttöruutua asianmukaiselta etäisyydeltä ja oikeasta kulmasta.

# **SISÄLTÖ**

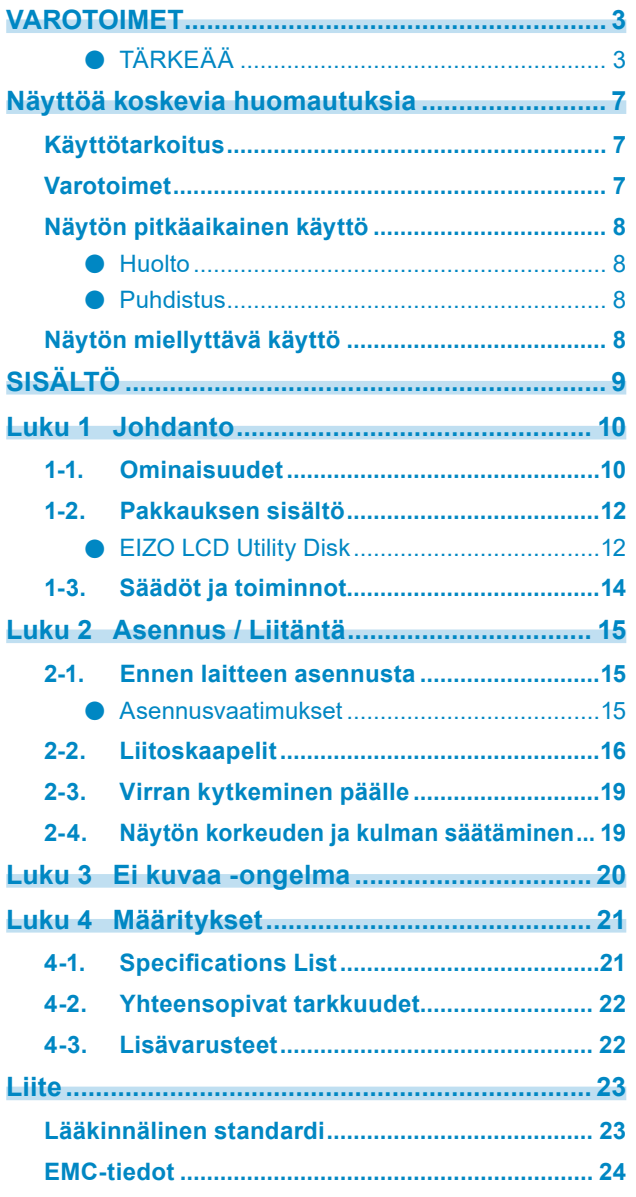

 $\alpha$ 

# <span id="page-9-0"></span>**Luku 1 Johdanto**

Kiitämme sinua EIZOn LCD-värinäytön valinnasta!

# **1-1. Ominaisuudet**

### **● Vapaasti valittavat asettelut**

Tässä tuotteessa on PbyP (Picture by Picture) ja PinP (Picture in Picture) -toiminnot, jotka voivat näyttää jopa kolme signaalia samaan aikaan.

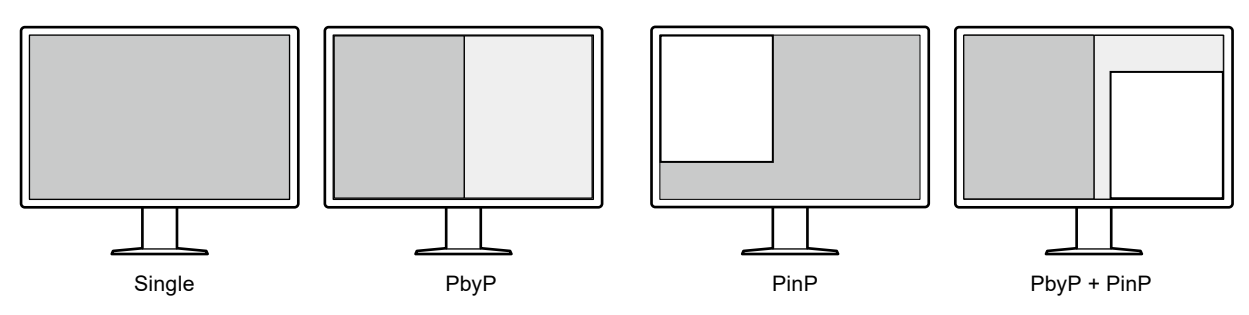

#### **● Helppo kytkentä**

Laitteessa on DisplayPort-tulopäätteen lisäksi lähtöpääte.

• Signaali voidaan lähettää lähtöpäätteestä ( $\sum_{n=1}^{\infty}$ ) eri näyttöön.

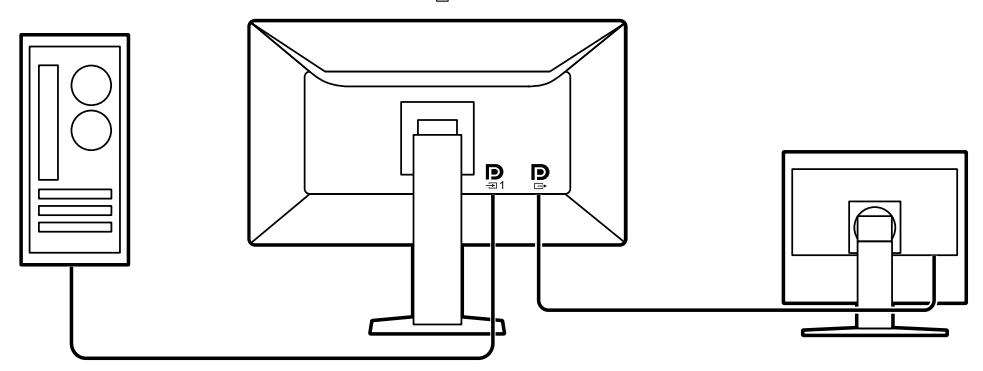

• Kuvien katsomiseksi PbyP-tilassa kaksi signaalikaapelia tulee yleensä liittää PC:n ja näytön väliin. Tässä mallissa voit liittää sen PC:hen yhdellä kaapelilla. Sinun tulee vain liittää mukana tuleva DisplayPort -kaapeli (PP028) lähtöpäätteen ( $\sum_{i=1}^{n}$ ) ja tulopäätteen ( $\sum_{i=2}^{n}$ ) välille.

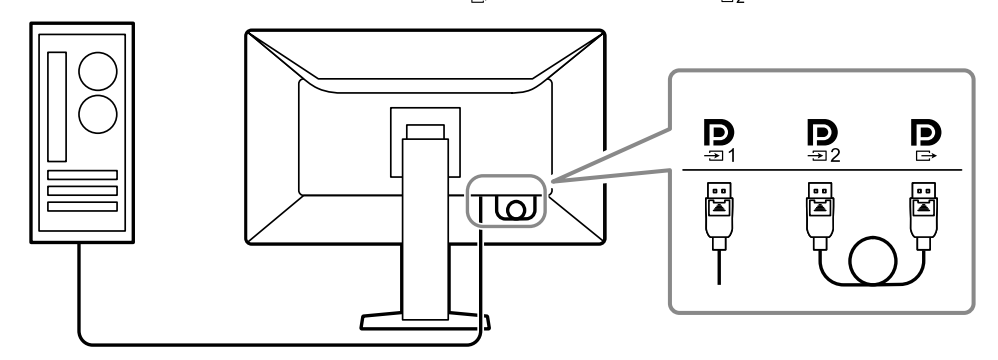

#### **● Tilaa säästävä suunnittelu**

Näytössä on kaksi USB upstream -porttia. Voit käyttää kahta PC:tä käyttämällä vain yhtä USBlaitesarjaa (hiiri, näppäimistö jne.) vaihtamalla PC:iden välillä.

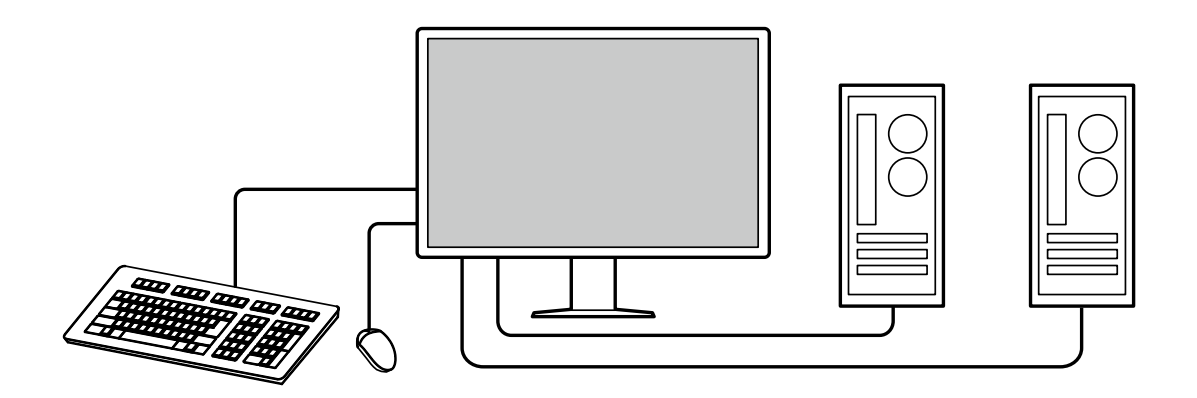

### **● Näytön käyttö hiirellä ja näppäimistöllä**

Kun käytät RadiCS / RadiCS LE -näytön laadunvalvontaan tarkoitettua ohjelmistopakkausta, voit suorittaa seuraavat näyttötoiminnot hiirellä ja näppäimistöllä:

- CAL-Switch tilan vaihto
- Tulosignaalien vaihto
- PinP:n ali-ikkunan näyttäminen tai piilottaminen (Hide-and-Seek)
- USB-laitteita käyttävien PC:iden vaihtaminen (Switch-and-Go)

#### **Huomautus**

• RadiCS / RadiCS LE -ohjelmistolla voit näyttää tai piilottaa PinP-ali-ikkunan ja vaihtaa USB-laitteita käyttävien PC:iden välillä samaan aikaan. Katso lisätietoja asetuskäytännöstä RadiCS / RadiCS LE -käyttöoppaasta.

#### **● Laadunvalvonta**

• Tässä näytössä on kiinteä kalibrointianturi (Integrated Front Sensor). Tämän anturin avulla näyttö voi suorittaa kalibroinnin (SelfCalibration) ja harmaasävyn tarkistuksen itsenäisesti.

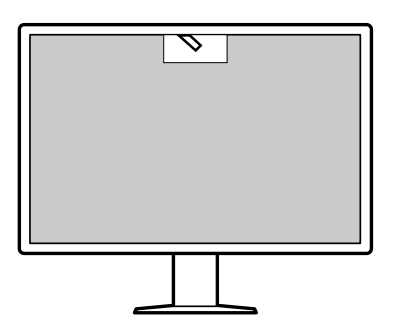

- Käyttämällä näytössä olevaa RadiCS LE -toimintoa voit hallita näyttöön liittyvää historiaa sekä SelfCalibration-kohdetta ja suoritusaikataulua.
- RadiCS-laadunvalvontaohjelmaa käyttämällä voit tehdä laadunvalvonnan, joka täyttää lääketieteelliset standardit / ohjeet.

# <span id="page-11-0"></span>**1-2. Pakkauksen sisältö**

Tarkasta, että kaikki seuraavassa mainitut kohteet löytyvät pakkauksesta. Jos yksi kohde on kadonnut tai vioittunut, ota yhteys jälleenmyyjääsi tai paikalliseen EIZO-edustajaasi, jonka yhteystiedot löytyvät liitteestä.

#### **Huomautus**

- On suositeltavaa säilyttää laatikko ja pakkausmateriaalit niin, että niitä voi käyttää laitteen siirtämiseen tai kuljettamiseen.
	- Näyttö
	- Virtajohto

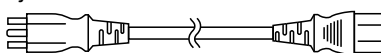

- Digitaalinen signaalikaapeli: PP300 x 2 DisplayPort - DisplayPort
	- $\sqrt{3}$ ੋਧ∷  $\mathbb{F}$ ⊉
- Digitaalinen signaalikaapeli: PP028 x 1 DisplayPort - DisplayPort

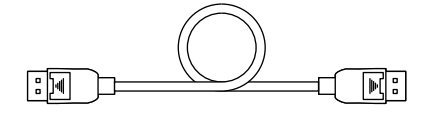

• Digitaalinen signaalikaapeli: DD300DL x 1 DVI - DVI (dual link)

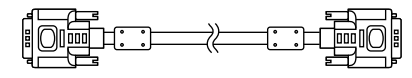

- USB-kaapeli: UU300 x 2 **Request to the part of the part of the part of the part of the part of the part of the part of the part of the**
- EIZO LCD Utility Disk (CD-ROM)
- Instructions for Use (Käyttöohjeet)

## **●EIZO LCD Utility Disk**

CD-ROM sisältävää seuraavat kohteet. Katso levykkeellä olevasta "Readme.txt"-tiedostosta tietoja ohjelmiston käyttöönotosta tai tiedostojen viitemenetelmästä.

- Readme.txt-tiedosto
- RadiCS LE -näytön laadunvalvontaan tarkoitettu ohjelmistopakkaus (Windowsille)
- Käyttöopas

Näytön asennusopas

RadiCS LE -käyttöopas

• Yleiset mitat

### **RadiCS LE**

RadiCS LE -ohjelmistolla voi suorittaa seuraavat laadunvalvonta- ja näyttötoiminnot. Katso lisätietoja ohjelmistosta tai asetuskäytännöstä RadiCS / RadiCS LE -käyttöoppaasta.

#### **Laadunvalvonta**

- Kalibroinnin suorittaminen
- Näyttää testitulokset luettelossa ja luo testiraportin
- SelfCalibration-kohteen ja suoritusaikataulun asetukset

#### **Näytön toiminta**

- CAL-Switch tilan vaihto
- Tulosignaalien vaihto
- PinP:n ali-ikkunan näyttäminen tai piilottaminen (Hide-and-Seek)
- USB-laitteita käyttävien PC:iden vaihtaminen (Switch-and-Go)
- Virransäästötilaan siirtyminen (Backlight Saver)

#### **Huomio**

• RadiCS LE:n tekniset tiedot voivat muuttua ilman erillistä ilmoitusta. RadiCS LE:n uusin versio on saatavilla ja ladattavissa verkkosivustollamme: <http://www.eizoglobal.com>

### **RadiCS LE -ohjelmiston käyttö**

Katso tietoja RadiCS LE -ohjelmiston asentamisesta ja käytöstä RadiCS LE -ohjelmiston käyttöoppaasta (CD-ROM).

Kun käytät RadiCS LE -ohjelmistoa, liitä näyttö PC:hen käyttämällä mukana toimitettua USBkaapelia. Katso lisätietoja näytön liittämisestä kohdassa "2-2. Liitoskaapelit" (sivu 16).

#### **Huomautus**

• Ympäristössä, jossa USB-kaapelin liittäminen on vaikeaa, RadiCS LE -ohjelmistoa voi käyttää DDC:n avulla ilman USB-kaapelia. Saadaksesi lisätietoja DDC:n asettamisesta katso asennusopas (CD-ROM). USBliitännän käyttöä suositellaan vasteaikaan ja käytön vakauteen nähden.

# <span id="page-13-0"></span>**1-3. Säädöt ja toiminnot**

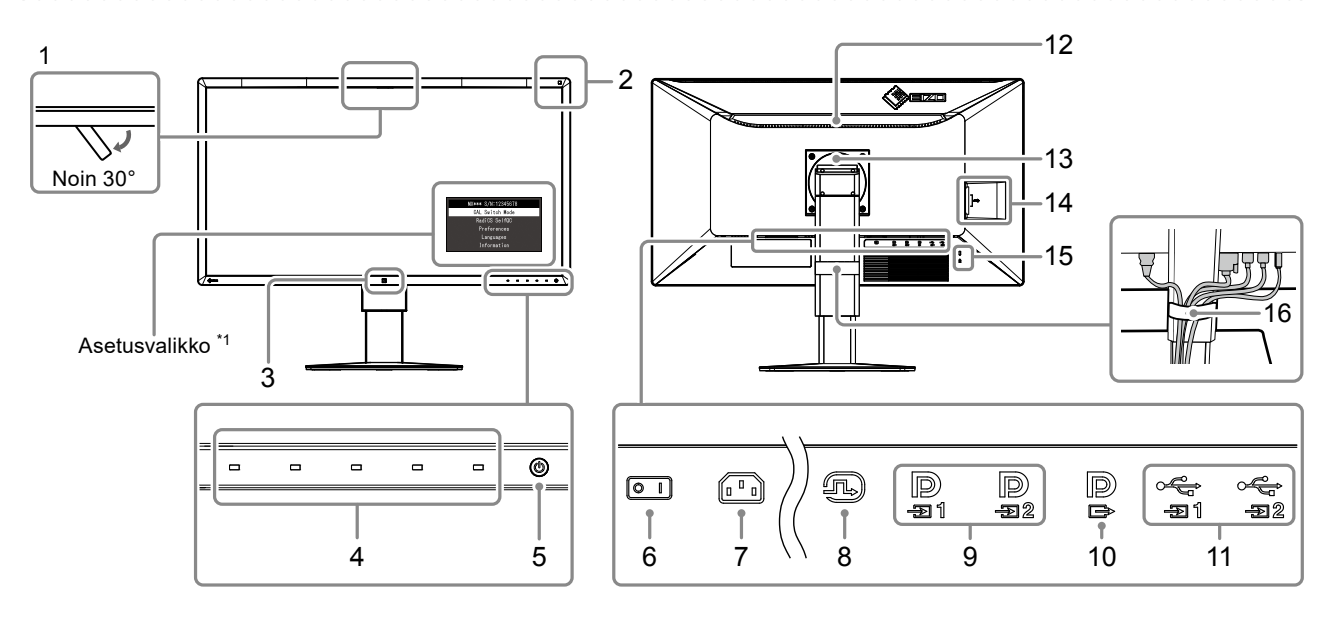

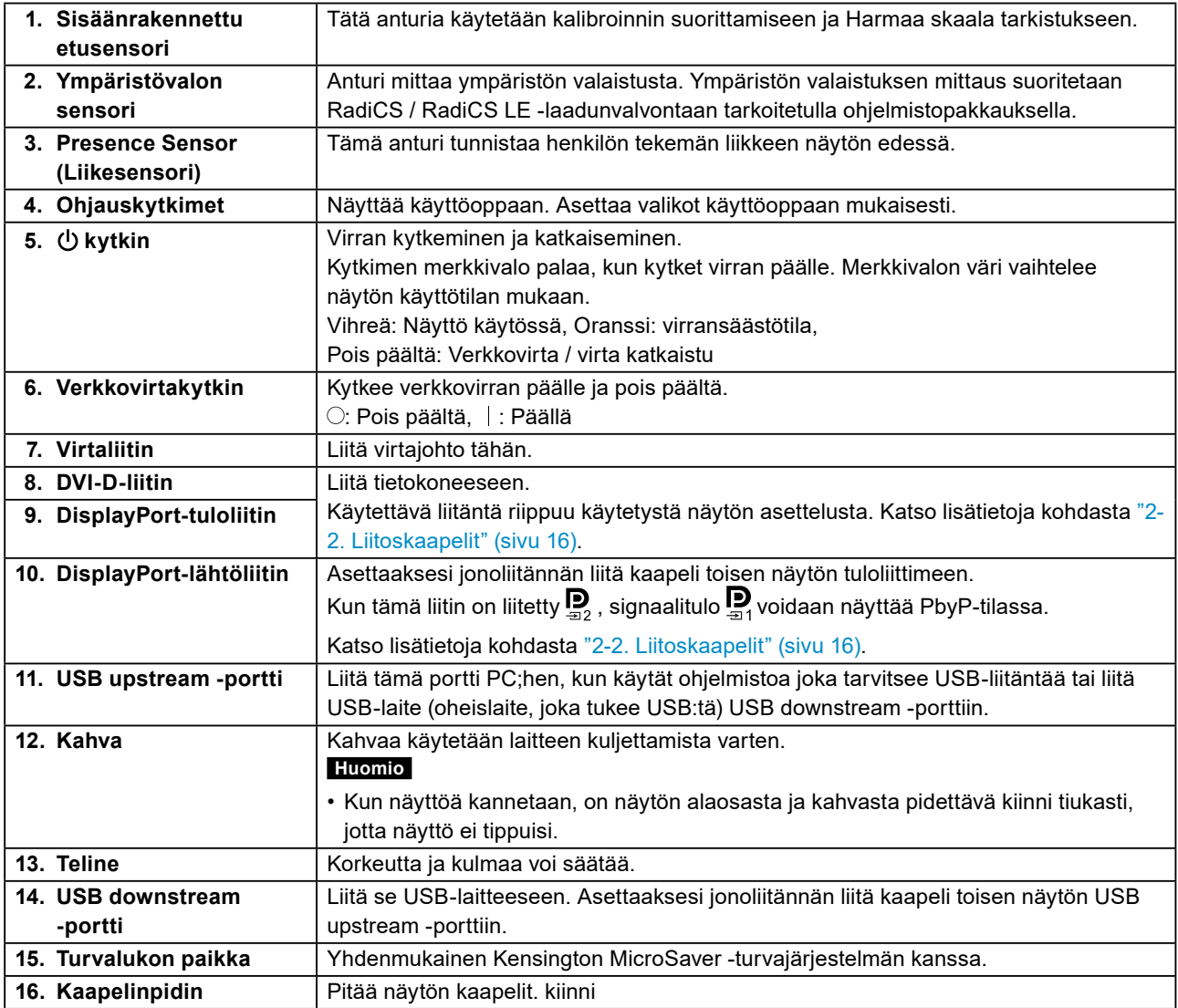

\*1 Katso lisätietoja käytöstä asennusoppaasta (CD-ROM).

# <span id="page-14-0"></span>**Luku 2 Asennus / Liitäntä**

# **2-1. Ennen laitteen asennusta**

Lue huolellisesti "VAROTOIMET" (sivu 3) ja noudata aina ohjeita.

Jos sijoitat tämän tuotteen lakkapinnoitteiselle pöydälle, tuen pohja voi värjääntyä kumin koostumuksen vuoksi. Tarkasta pöydän pinta ennen käyttöä.

## **●Asennusvaatimukset**

Jos näyttö asennetaan telineeseen, varmista, että näytön sivuilla, takana ja yläpuolella on riittävästi tilaa.

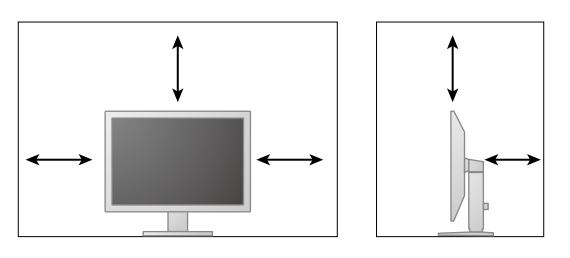

#### **Huomio**

• Sijoita näyttö niin, että näyttöruutuun ei osu valoa.

# <span id="page-15-0"></span>**2-2. Liitoskaapelit**

#### **Huomio**

- Varmista, että näyttö ja PC on sammutettu.
- Kun vaihdat nykyisen näytön tähän näyttöön, katso ["4-2. Yhteensopivat tarkkuudet" \(sivu 22\)](#page-21-1) ja varmista, että vaihdat PC:n tarkkuusasetuksen ja kuvaruudun virkistystaajuuden tämän näytön mukaisiksi ennen PC:n kytkemistä
- Näytön liitäntään voi olla kiinnitettynä suojus. Poista liitännän suojus ennen kaapelin liittämistä.

### **1. Liitä signaalikaapelit.**

Tarkasta liittimien muoto ja liitä kaapelit. Kiristä kiinnittimet DVI-kaapelin liittämisen jälkeen lukitaksesi liittimen.

Jos haluat kytkeä PinP-näytön päälle, katso käyttöohjeet asennusoppaasta (CD-ROM).

#### **Yhden ruudun näyttö**

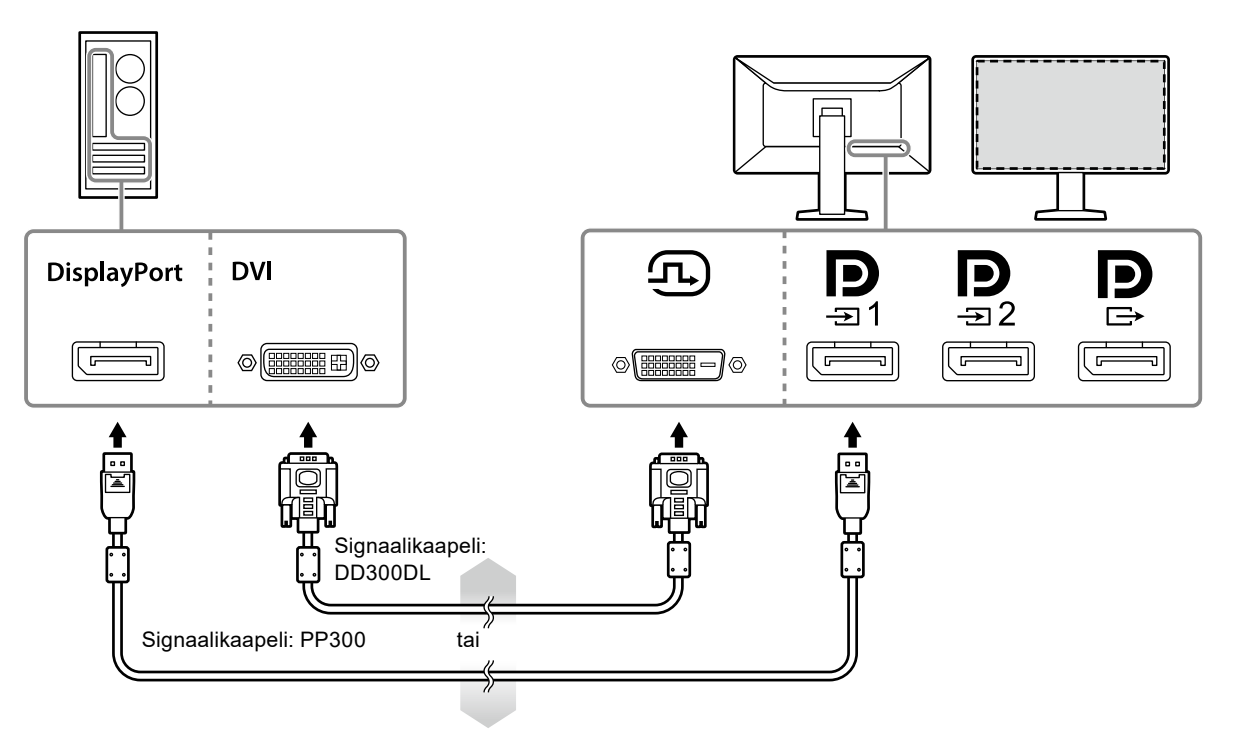

#### **Huomio**

- Kun käytät yhden ruudun näyttöä DisplayPortin kautta, liitä näyttö tuloliittimeen  $\mathbf{p}$
- Kun näyttöä käytetään yhden ruudun näyttönä DVI:n kautta, virkistystaajuus (taajuus, jonka aikana ruudun kuva päivitetään) laskee. DisplayPort 1:n käyttäminen on suositeltua, kun näyttöä käytetään yhden ruudun näyttönä. Kun näyttöä käytetään yhden ruudun näyttönä DVI:n kautta, aseta Asetusvalikon "Preferences (Asetukset)" -valikon kohta "Input (Tulo)" arvoon "DVI". Katso lisätietoja asennusoppaasta (CD-ROM).

#### **PbyP (dual-screen) -näyttö**

#### **Huomio**

- Määrittele "Input (Tulo)" Asetusvalikon kohdasta "Preferences (Asetukset)" valitaksesi näytettävien signaalien yhdistelmän. Katso lisätietoja asennusoppaasta (CD-ROM).
- Kun näyttöä käytetään PbyP-tilassa kuvien näyttämiseen kahdelta tietokoneelta, joidenkin laadunvalvontaominaisuuksien, kuten kalibroinnin, käyttö saattaa rajoittua.

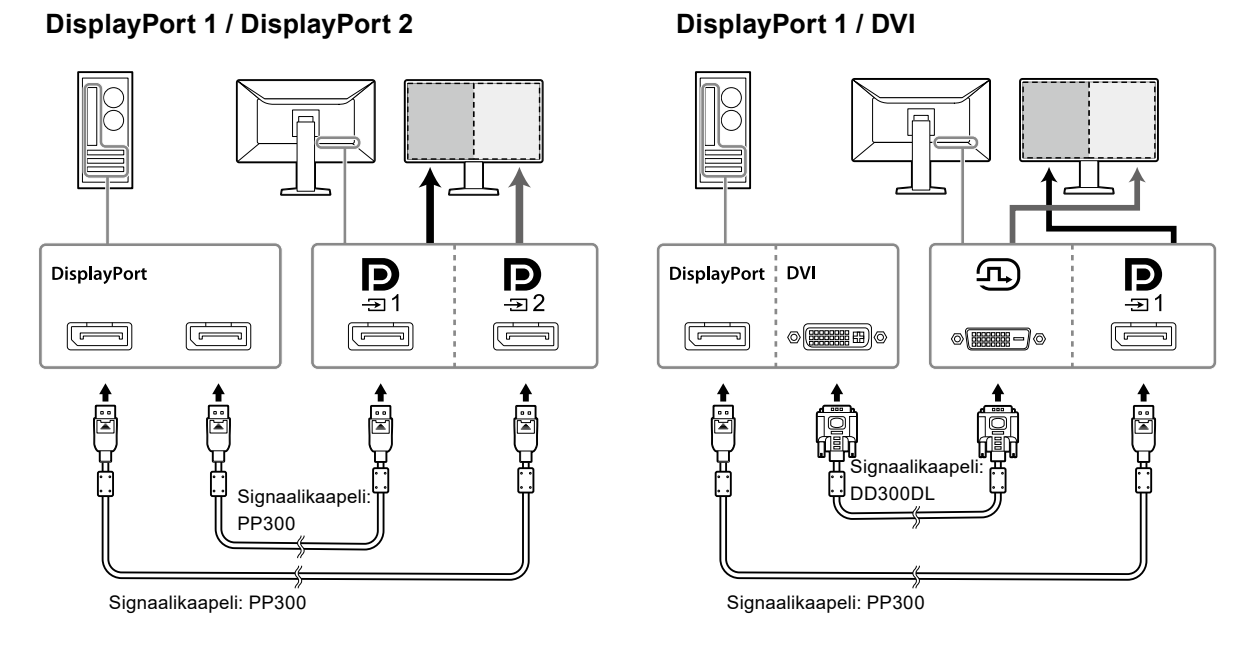

#### **Huomautus**

• Kun mukana toimitettava DisplayPort-kaapeli (PP028) liitetään kohtaan  $\mathbf{P}$  ja  $\mathbf{P}$ , signaalitulo  $\mathbf{P}$  voidaan näyttää PbyP-tilassa. Tässä tapauksessa sinun on asetettava "Signal Format (Signaalimuoto )" - "DisplayPort 1" - "Version (Versio)" asetusvalikossa arvoon "1.2", ja "Daisy Chain (Jonoliitäntä)" arvoon "On (Päällä)".

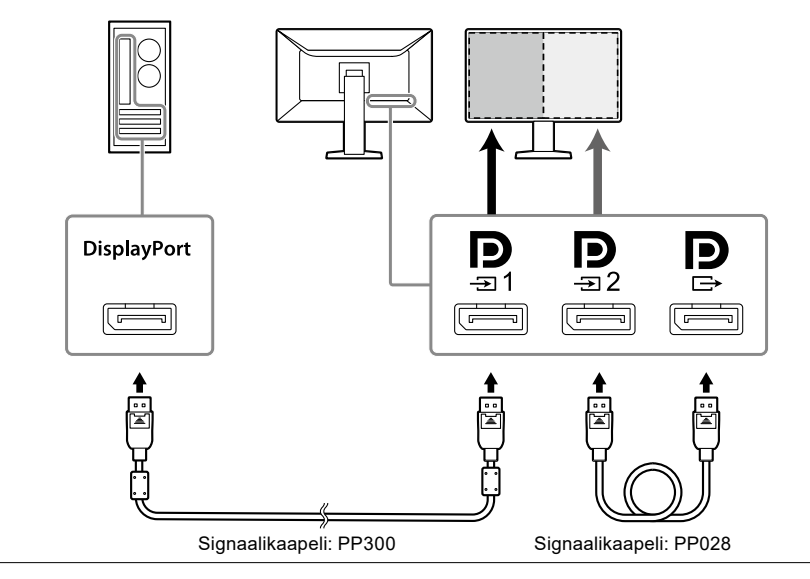

#### **Jonoliitäntäliittimen asetus toiseen näyttöön**

Signaalitulo kohtaan  $\sum_{n=1}^{\infty}$ lähetetään toiseen näyttöön.

#### **Huomio**

- Käy EIZO-verkkosivuilla saadaksesi lisätietoja näytöistä ja grafiikkakorteista, joita voi käyttää jonoliitäntään: <http://www.eizoglobal.com>
- Sinun on asetettava "Signal Format (Signaalimuoto )" "DisplayPort 1" "Version (Versio)" ylläpitäjän asetusvalikossa arvoon "1.2", ja "Daisy Chain (Jonoliitäntä)" arvoon "On (Päällä)".

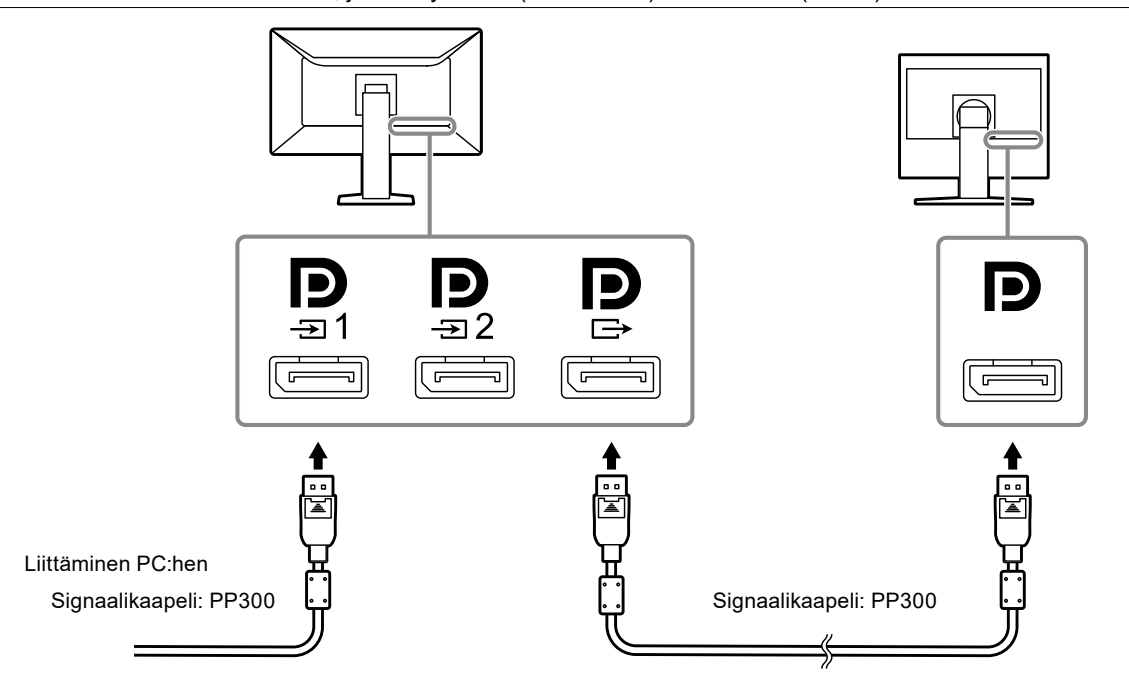

### **2. Kytke virtajohto pistorasiaan ja virtaliitin näyttöön.**

Aseta virtajohto kunnolla kiinni näyttöön.

**3. Kun käytät RadiCS / RadiCS LE -ohjelmistoa tai liität USB-laitteen (oheislaite, joka tukee USB:tä) näyttöön, liitä USB-kaapeli näytön USB upstream -porttiin ja tietokoneeseen.**

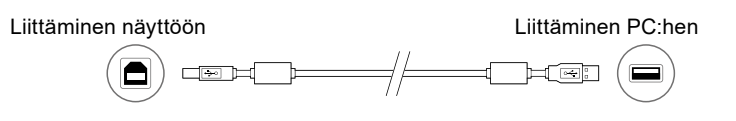

#### **Huomio**

• Tietokone, johon RadiCS / RadiCS LE on asennettu näytön laaduntarkistusta varten on oltava yhdistettynä -liitäntään.Kun liität näytön tietokoneeseen, johon on asennettu RadiCS / RadiCS LE, liitä kaapeli kohtaan .

# <span id="page-18-0"></span>**2-3. Virran kytkeminen päälle**

### **1. Napsauta kytkeäksesi näytön virran päälle.**

Näytön virran merkkivalo palaa vihreänä.

Jos merkkivalo ei pala, katso "Luku 3 Ei kuvaa -ongelma" (sivu 20).

**Huomautus**

• Kun näytön virta ei ole päällä, minkä tahansa painikkeen, paitsi  $\bigcirc$  painaminen aiheuttaa  $\bigcirc$  välähdyksen.

## **2. Käynnistä PC.**

Näyttöön tulee kuva.

Jos näyttöön ei tule kuvaa, lue lisäohjeita luvusta "Luku 3 Ei kuvaa -ongelma" (sivu 20).

#### **Huomio**

• Suurin virransäästö saavutetaan katkaisemalla virta virtapainikkeesta. Kun näyttöä ei käytetä, voit kytkeä päävirtalähteen pois päältä tai irrottaa verkkopistokkeen, jolloin virtaa ei käytetä ollenkaan.

**Huomautus**

- Maksimoidaksesi näytön käyttöiän hidastamalla kirkkauden heikentymistä ja vähentääksesi virrankulutusta, tee seuraavaa:
	- Käytä tietokoneen tai näytön virransäästötoimintoa.
	- Sammuta näyttö käytön jälkeen.

# **2-4. Näytön korkeuden ja kulman säätäminen**

Pidä kiinni näytön reunoista ja säädä näytön korkeus sekä kallistus- ja kiertokulma työskentelyn kannalta sopiviksi.

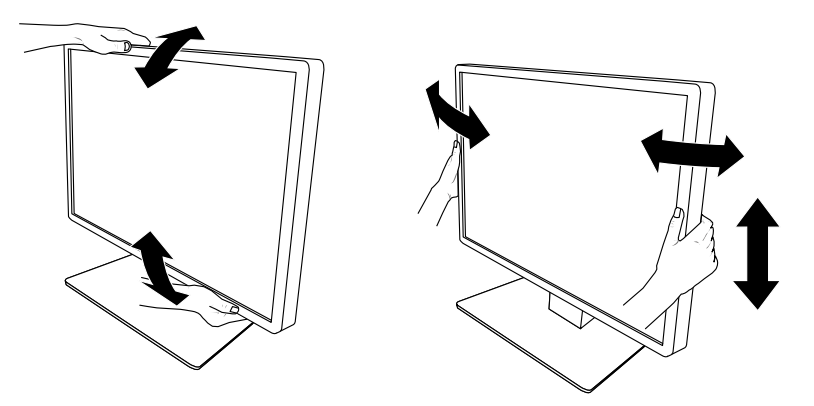

#### **Huomio**

• Kun säätö on suoritettu, varmista että kaapelit ovat oikein liitetty.

# <span id="page-19-0"></span>**Luku 3 Ei kuvaa -ongelma**

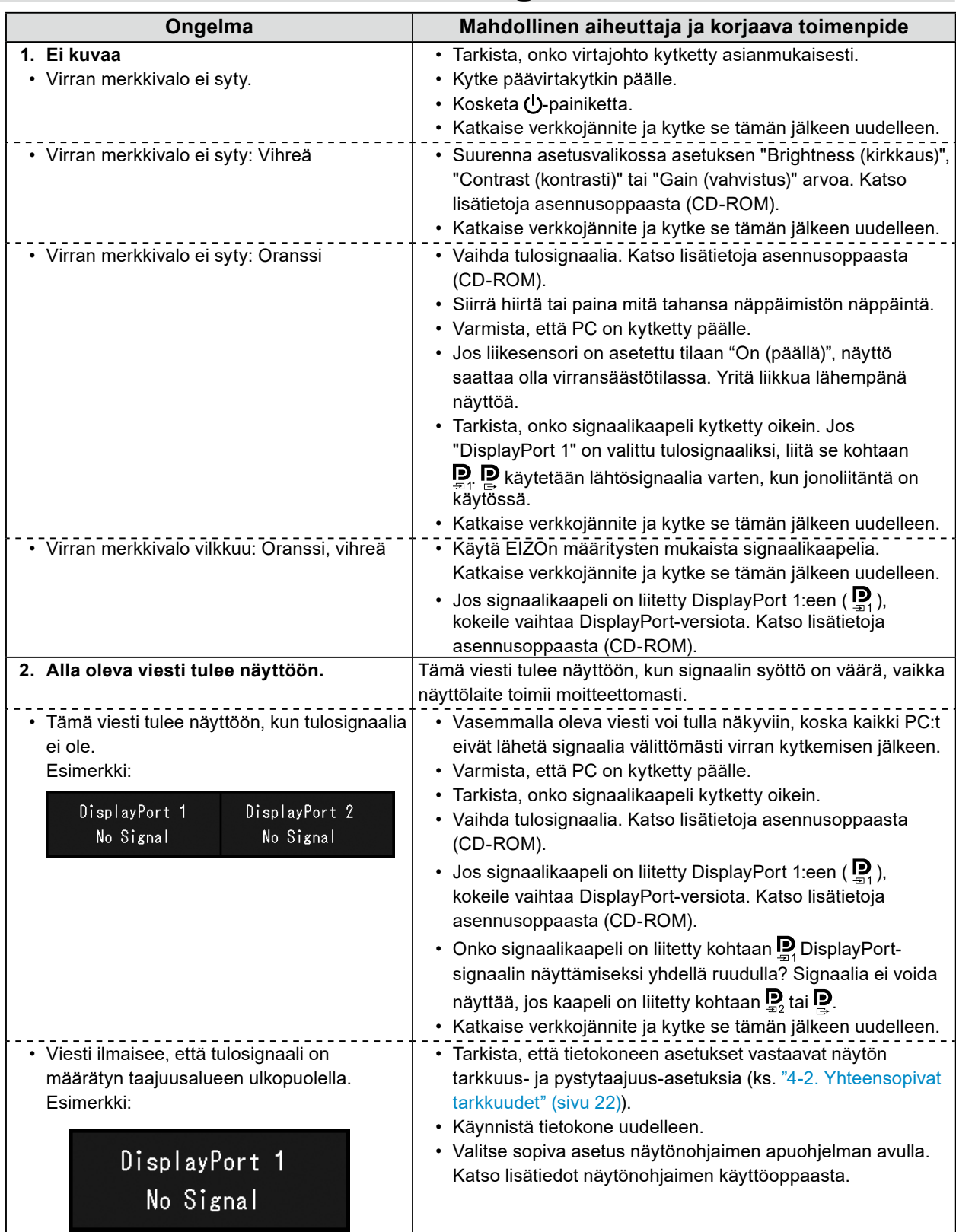

# <span id="page-20-0"></span>**4-1. Specifications List**

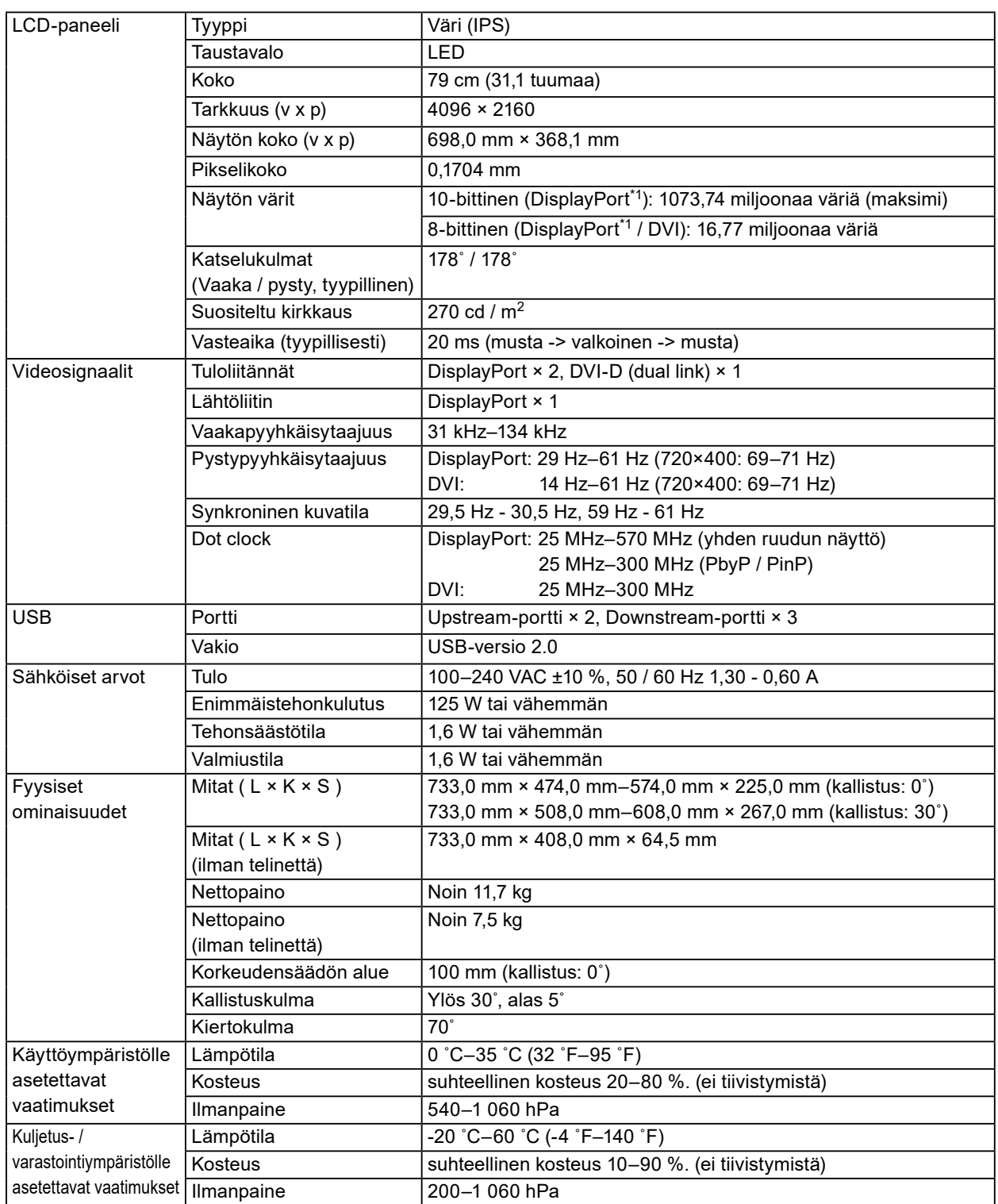

- <span id="page-21-0"></span>\*1 Näytössä näytettävien DisplayPort-signaalien värit voivat vaihdella riippuen näytön asetuksista. Katso lisätietoja näytön väreistä ja asetuksista kohdassa ["4-2. Yhteensopivat tarkkuudet" \(sivu 22\)](#page-21-1).
- \*2 Kun DisplayPort 1 -tuloa käytetään, USB upstream -porttia ei ole liitettynä, "Input (Tulo)": "Single DisplayPort 1 (Yksi DisplayPort 1)", "DDC": "Off (Pois)", "DP Power Save (Virransäästö)": "On (Päällä)", "DisplayPort 1" - "Version (Versio)": "1.1", Muut asetukset: Oletusasetukset, ulkoista kuormaa ei ole liitettynä
- \*3 Kun USB upstream -porttia ei ole liitettynä, "DP Power Save (Virransäästö)": "On (Päällä)", "DisplayPort 1" - "Version (Versio)": "1.1", "DDC": "Off (Pois)", Muut asetukset: Oletusasetukset, ulkoista kuormaa ei ole liitettynä

# **4-2. Yhteensopivat tarkkuudet**

<span id="page-21-1"></span>Näyttö tukee seuraavia tarkkuuksia. Katso lisätietoja PinP-ali-ikkunan yhteensopivista tarkkuuksista asennusoppaasta.

√: tuettu

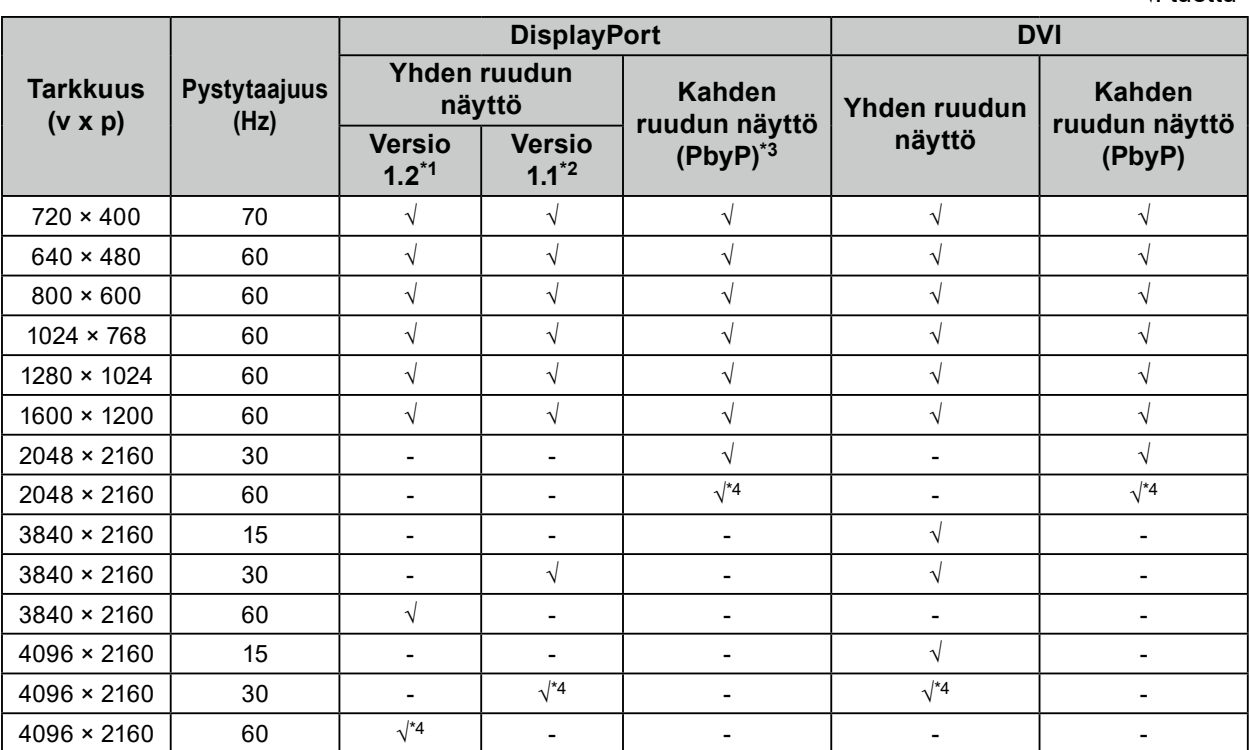

\*1 Kun "Daisy Chain (jonoliitäntä)" on asetettu arvoon "Off (Pois)": 10-bittinen tulo, kun "Daisy Chain (jonoliitäntä)" on asetettu arvoon "On (Päällä)": 8-bittinen tulo

\*2 10-bittinen tulo

\*3 Kahden ruudun näyttö, joka käyttää "DisplayPort 1 / DisplayPort 2":ia: 10-bittinen tulo, kahden ruudun näyttö, joka käyttää "DisplayPort 1 / DVI":ia: 8-bittinen tulo

\*4 Suositeltava tarkkuus

# **4-3. Lisävarusteet**

Seuraavia lisävarusteita on saatavana erikseen.

Viimeisimmät tiedot valinnaisista lisävarusteista sekä tietoja uusimmista yhteensopivista näytönohjaimista saat sivustoltamme.<http://www.eizoglobal.com>

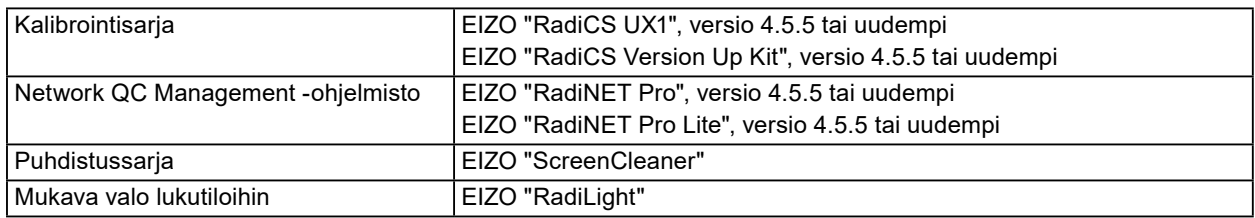

# <span id="page-22-0"></span>**Liite**

# **Lääkinnälinen standardi**

- On varmistettava, että lopullinen järjestelmä on standardin IEC60601-1-1-vaatimusten mukainen.
- Sähkövirralla toimivat laitteet voivat lähettää sähkömagneettisia aaltoja, jotka voivat vaikuttaa näyttöön, rajoittaa sen toimintaa tai vahingoittaa näyttöä. Asenna laitteet valvottuun tilaan, jossa tällaiset vaikutukset voidaan välttää.

### **Laitteiston luokitus**

- Suojaustyyppi sähköiskua vastaan: Luokka I
- EMC-luokka: EN60601-1-2:2015 ryhmä 1 luokka B
- Lääketieteellisten laitteiden luokitus (EU): Luokka I
- Käyttötila: Jatkuva
- IP-luokka: IPX0

# <span id="page-23-0"></span>**EMC-tiedot**

RadiForce-sarjan olennainen ominaisuus on näyttää kuvia ja toimia normaalisti.

### **Tarkoitetut käyttöympäristöt**

RadiForce-sarja on tarkoitettu käytettäväksi ammattimaisissa terveydenhuoltolaitosympäristöissä,

kuten terveyskeskuksissa ja sairaaloissa.

RadiForce-sarja ei sovi käytettäväksi seuraavissa ympäristöissä:

- Kotiterveydenhuoltoympäristöissä
- Korkeataajuuksisten kirurgisten laitteistojen, kuten sähkökirurgisen veitsen, läheisyydessä.
- Lyhytaaltoterapialaitteistojen läheisyydessä
- Lääketieteellisissä MRI:n laitteistojärjestelmiä sisältävissä RF-suojatuissa huoneissa
- Suojatuissa paikoissa Erityisympäristöissä
- Asennettuna ajoneuvoihin, mukaan lukien ambulanssit.
- Muissa erityisympäristöissä

# **VAROITUS**

RadiForce-sarja edellyttää tiettyjä varotoimenpiteitä EMC-häiriöiden suhteen, ja se on asennettava. Sinun on luettava huolellisesti tämän asiakirjan EMC-tiedot ja "VAROTOIMET"-osio, ja noudattaa seuraavia ohjeita, kun asennat ja käytät tuotetta.

Käytä vain tuotteeseen liitettyjä tai EIZO:n määrittämiä kaapeleita.

Muiden kuin yllä määritettyjen tai EIZO:n tuotteen mukana tarjoamien kaapelien käyttö voi lisätä sähkömagneettisia päästöjä tai vähentää laitteiston sähkömagneettista immuniteettia ja aiheuttaa virheellisen toiminnan. Kaapelin pituus: enint. 3 m

RadiForce-sarjan laitteita ei saa käyttää muiden laitteiden vieressä tai pinottuna muiden laitteiden kanssa. Jos käyttö muiden laitteiden vieressä tai pinossa on tarpeen, varmista, että laite tai järjestelmä toimii normaalisti konfiguraatiossa, jossa sitä käytetään.

Kun käytät kannettavaa RF-tiedonsiirtolaitetta, pidä se vähintään 30 cm:n (12 tuumaa) päässä RadiForce-sarjan kaikista osista, mukaan lukien

kaapelit. Muuten laitteiston suorituskyky saattaa heiketä.

Jokainen, joka liittää lisälaitteita signaalin tulo- tai lähtöosiin, jotka ovat osa lääketieteellisen järjestelmän konfiguraatiota, vastaa siitä, että järjestelmä täyttää IEC / EN60601-1-2-standardin vaatimukset.

## **Tekniset tiedot**

#### **Sähkömagneettiset päästöt**

RadiForce-sarja on tarkoitettu käytettäväksi jäljempänä määritetyssä sähkömagneettisessa ympäristössä.

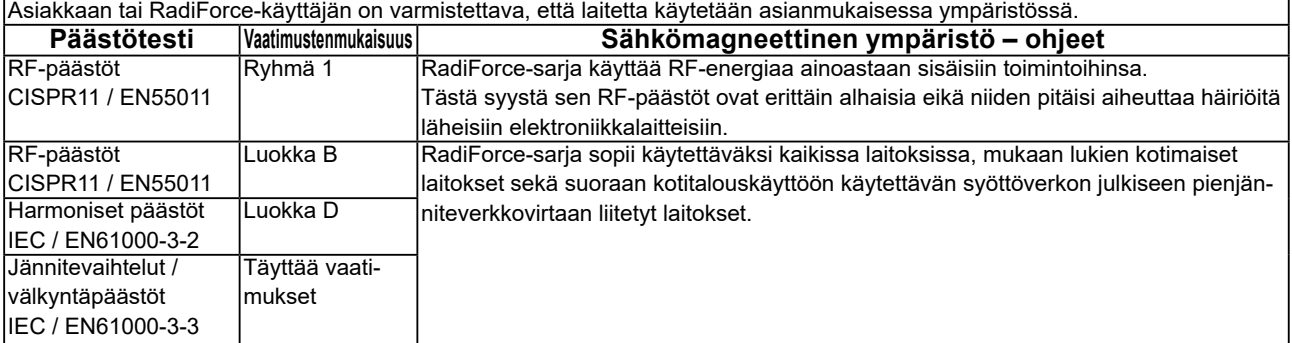

#### **Sähkömagneettinen immuniteetti**

RadiForce-sarja on testattu seuraavilla vaatimustenmukaisuustasoilla standardissa IEC / EN60601-1-2 määritettyjen ammattimaisten terveydenhuoltolaitosympäristöjen

testivaatimusten mukaisesti.

Asiakkaan tai RadiForce-käyttäjän on varmistettava, että laitetta käytetään asianmukaisessa ympäristössä.

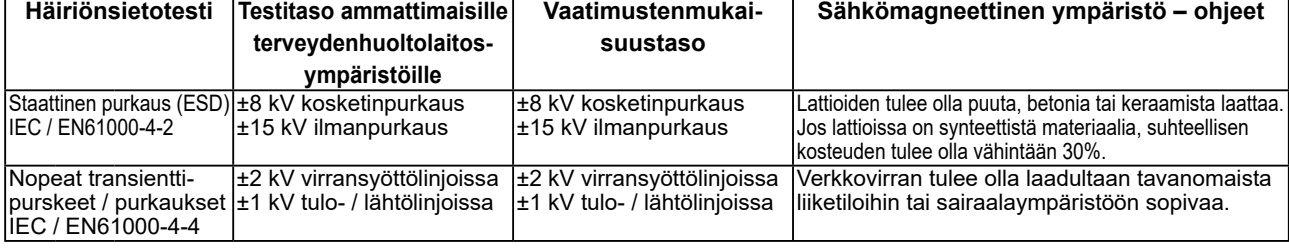

#### **Sähkömagneettinen immuniteetti**

RadiForce-sarja on testattu seuraavilla vaatimustenmukaisuustasoilla standardissa IEC / EN60601-1-2 määritettyjen ammattimaisten terveydenhuoltolaitosympäristöjen testivaatimusten mukaisesti.

Asiakkaan tai RadiForce-sarjan käyttäjän on varmistettava, että laitetta käytetään seuraavissa ympäristöissä:

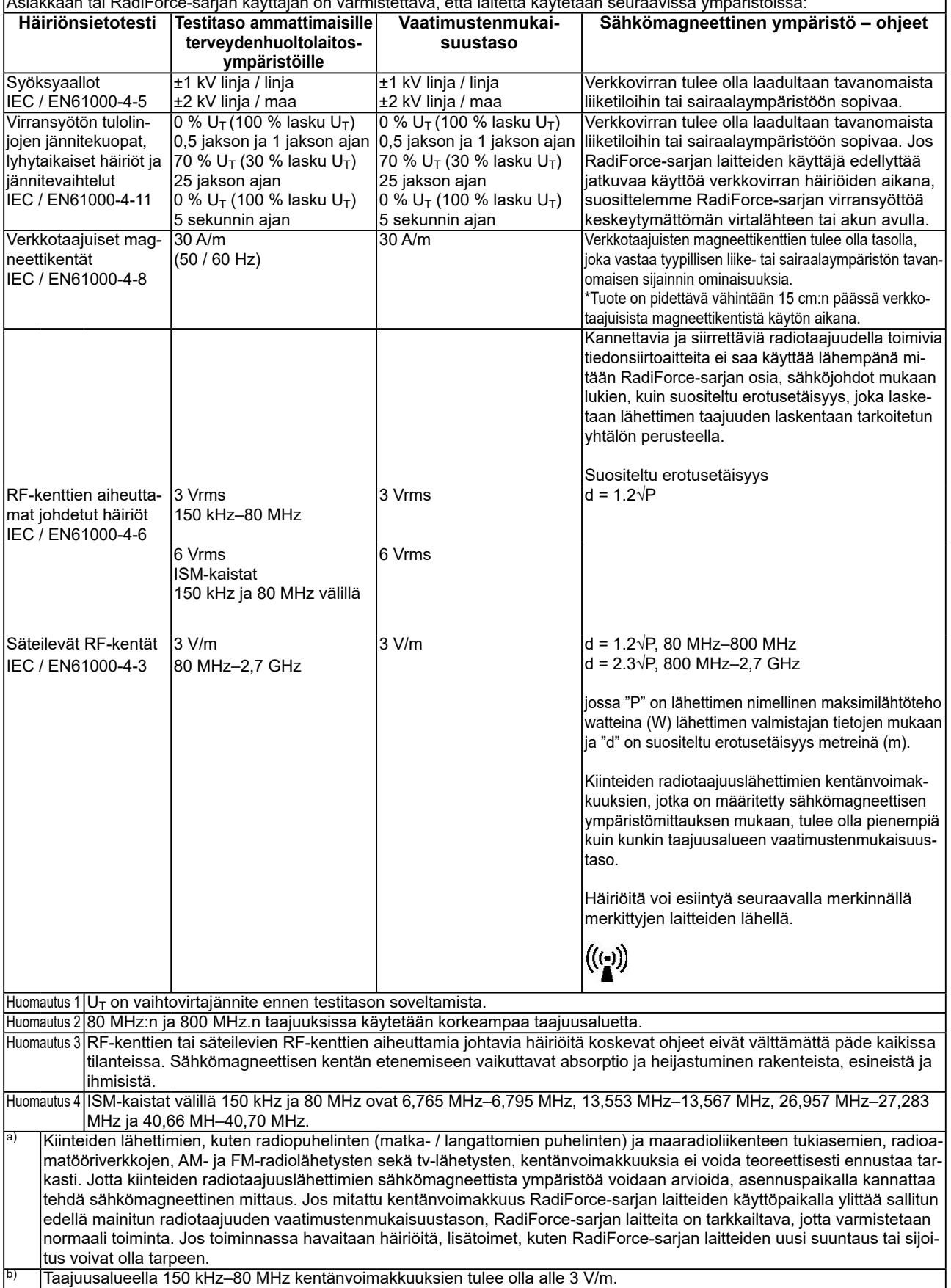

#### **Kannettavien tai siirrettävien radiotaajuudella toimivien tietoliikennelaitteiden ja RadiForce-sarjan laitteiden väliset suositeltavat erotusetäisyydet**

RadiForce-sarja on tarkoitettu käytettäväksi sähkömagneettisessa ympäristössä, jossa valvotaan radiotaajuushäiriötä. Asiakas tai RadiForce-sarjan laitteiden käyttäjä voi ehkäistä sähkömagneettisia häiriöitä säilyttämällä kannettavien ja siirrettävien radiotaajuudella toimivien tietoliikennelaitteiden (lähettimien) ja RadiForce-sarjan laitteiden välillä. Läheisyyskenttien immuniteetti seuraavista langattomista RF-tiedonsiirtolaitteista on vahvistettu:

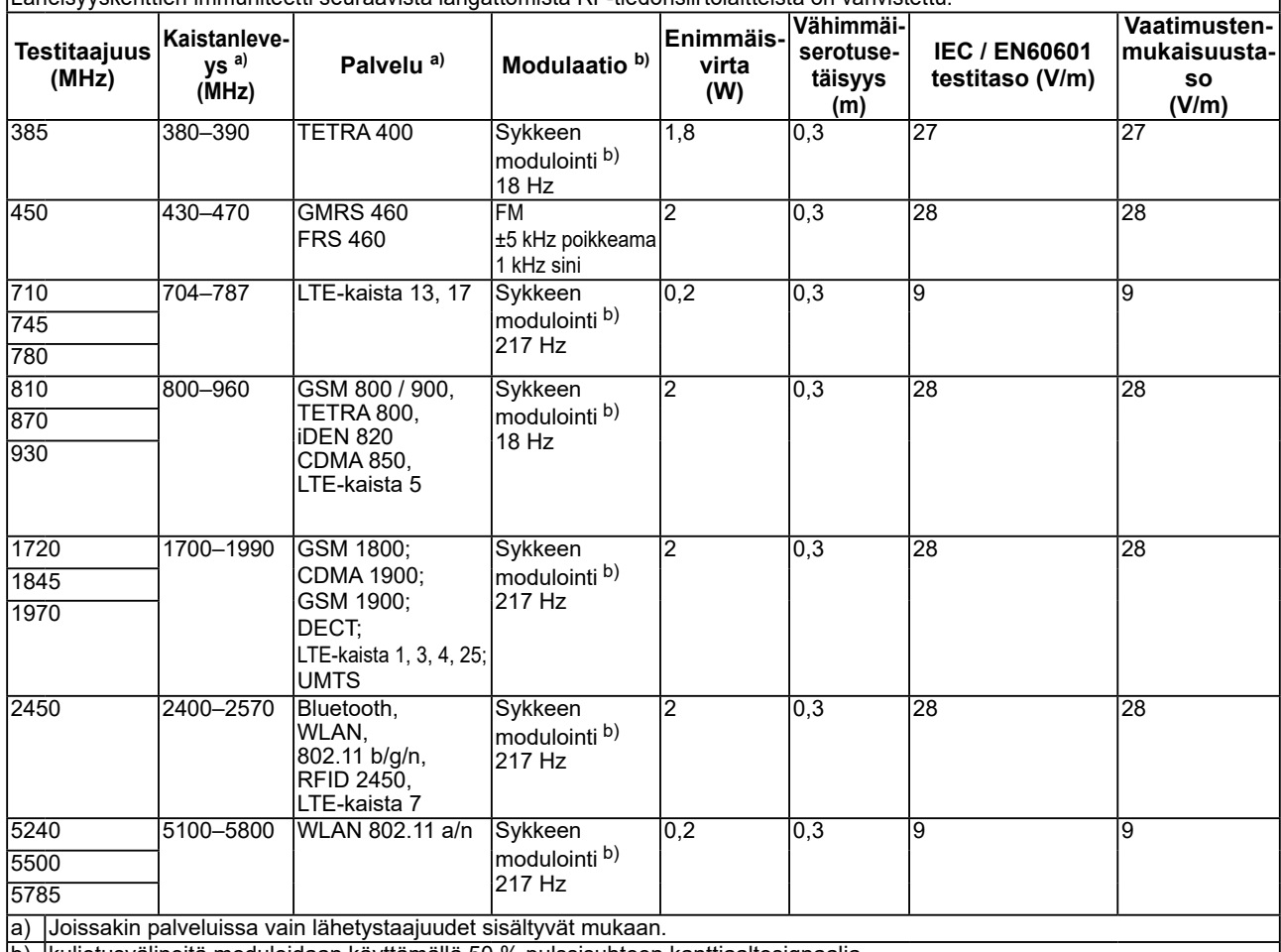

b) kuljetusvälineitä moduloidaan käyttämällä 50 % pulssisuhteen kanttiaaltosignaalia.

RadiForce-sarja on tarkoitettu käytettäväksi sähkömagneettisessa ympäristössä, jossa valvotaan radiotaajuushäiriötä. Muille kannettaville ja siirrettäville RF-tiedonsiirtolaitteille ( lähettimet), kannettavien ja siirrettävien radiotaajuudella toimivien tietoliikennelaitteiden (lähettimien) ja Radi-Force-sarjan laitteiden välillä jäljempänä suositellun vähimmäisetäisyyden, joka on määritetty tietoliikennelaitteiden maksimilähtötehon mukaan.

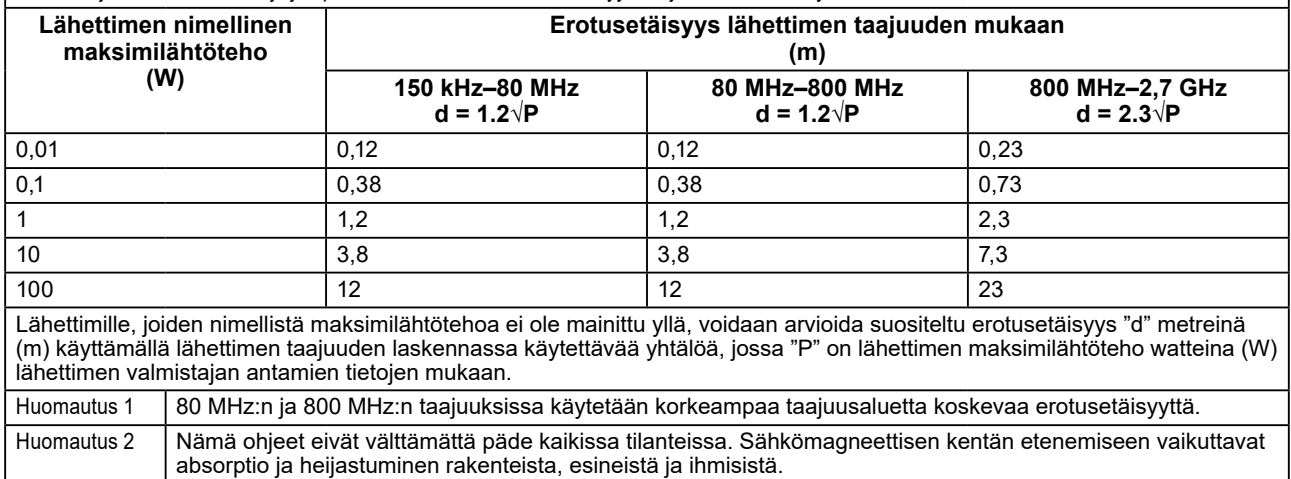

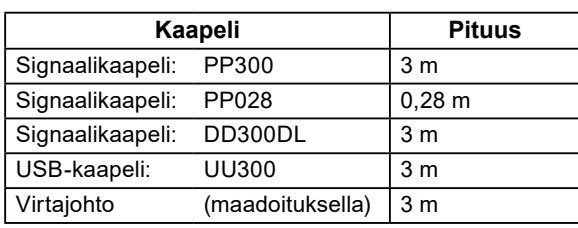

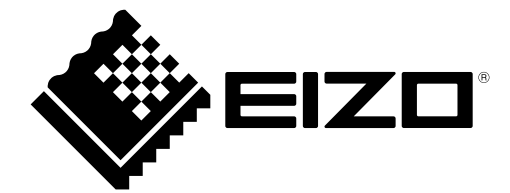

## **EIZO** Corporation

153 Shimokashiwano, Hakusan, Ishikawa 924-8566 Japan

艺 **卓 显 像 技 术 (苏 州) 有 限 公 司**<br>中国苏州市苏州工业园区展业路 8 号中新科技工业坊 5B

EC REP **EIZO GmbH** Carl-Benz-Straße 3, 76761 Rülzheim, Germany

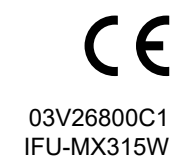